# hw6

December 5, 2021

# **1 CPSC 330 - Applied Machine Learning**

**1.1 Homework 6: Putting it all together**

## **1.1.1 Associated lectures: All material till lecture 13**

#### **Due date: Monday, November 15, 2021 at 11:59pm**

## **1.2 Table of contents**

- Submission instructions
- Understanding the problem
- Data splitting
- EDA
- (Optional) Feature engineering
- Preprocessing and transformations
- Baseline model
- Linear models
- Different classifiers
- (Optional) Feature selection
- Hyperparameter optimization
- Interpretation and feature importances
- Results on the test set
- (Optional) Explaining predictions
- Summary of the results

#### **1.3 Imports**

```
[1]: import os
     %matplotlib inline
     import sys
     import matplotlib.pyplot as plt
     import numpy as np
     import pandas as pd
     import seaborn as sns
     import xgboost as xgb
     from sklearn.compose import ColumnTransformer, make_column_transformer
```

```
from sklearn.dummy import DummyClassifier
from sklearn.ensemble import RandomForestClassifier
from sklearn.impute import SimpleImputer
from sklearn.linear_model import LogisticRegression
from sklearn.metrics import (
    classification_report,
    confusion_matrix,
    f1_score,
    make scorer,
    plot_confusion_matrix,
)
from sklearn.model_selection import (
    GridSearchCV,
    RandomizedSearchCV,
    cross_val_score,
    cross_validate,
    train_test_split,
)
from sklearn.pipeline import Pipeline, make_pipeline
from sklearn.preprocessing import OneHotEncoder, OrdinalEncoder, StandardScaler
from sklearn.svm import SVC
```
#### [2]: *# Custom imports*

```
from pandas_profiling import ProfileReport
from sklearn.tree import DecisionTreeClassifier
from lightgbm.sklearn import LGBMClassifier
from sklearn.feature_selection import RFECV
import eli5
import shap
```
#### **1.4 Instructions**

rubric={points:2}

Follow the [homework submission instructions.](https://github.com/UBC-CS/cpsc330/blob/master/docs/homework_instructions.md)

**You may work on this homework in a group and submit your assignment as a group.** Below are some instructions on working as a group.

- The maximum group size is 3. - Use group work as an opportunity to collaborate and learn new things from each other. - Be respectful to each other and make sure you understand all the concepts in the assignment well. - It's your responsibility to make sure that the assignment is submitted by one of the group members before the deadline. - You can find the instructions on how to do group submission on Gradescope [here](https://help.gradescope.com/article/m5qz2xsnjy-student-add-group-members).

#### **1.5 Introduction**

At this point we are at the end of supervised machine learning part of the course. So in this homework, you will be working on an open-ended mini-project, where you will put all the different things you have learned so far together to solve an interesting problem.

A few notes and tips when you work on this mini-project:

# **Tips**

- 1. This mini-project is open-ended, and while working on it, there might be some situations where you'll have to use your own judgment and make your own decisions (as you would be doing when you work as a data scientist). Make sure you explain your decisions whenever necessary.
- 2. **Do not include everything you ever tried in your submission** it's fine just to have your final code. That said, your code should be reproducible and well-documented. For example, if you chose your hyperparameters based on some hyperparameter optimization experiment, you should leave in the code for that experiment so that someone else could re-run it and obtain the same hyperparameters, rather than mysteriously just setting the hyperparameters to some (carefully chosen) values in your code.
- 3. If you realize that you are repeating a lot of code try to organize it in functions. Clear presentation of your code, experiments, and results is the key to be successful in this lab. You may use code from lecture notes or previous lab solutions with appropriate attributions.
- 4. If you are having trouble running models on your laptop because of the size of the dataset, you can create your train/test split in such a way that you have less data in the train split. If you end up doing this, please write a note to the grader in the submission explaining why you are doing it.

**Assessment** We plan to grade fairly and leniently. We don't have some secret target score that you need to achieve to get a good grade. **You'll be assessed on demonstration of mastery of course topics, clear presentation, and the quality of your analysis and results.** For example, if you just have a bunch of code and no text or figures, that's not good. If you do a bunch of sane things and get a lower accuracy than your friend, don't sweat it.

**A final note** Finally, this style of this "project" question is different from other assignments. It'll be up to you to decide when you're "done" – in fact, this is one of the hardest parts of real projects. But please don't spend WAY too much time on this… perhaps "a few hours" (2-8 hours???) is a good guideline for a typical submission. Of course if you're having fun you're welcome to spend as much time as you want! But, if so, try not to do it out of perfectionism or getting the best possible grade. Do it because you're learning and enjoying it. Students from the past cohorts have found such kind of labs useful and fun and I hope you enjoy it as well.

**NB:** Echoing the above, the goal of this notebook is really not to get a perfect score on the test set, but rather to demonstrate mastery of concepts in CPSC 330. Our focus is to show a good understanding on core ML fundamentals, but sometimes we make decisions we wouldn't probably do "in real life" to show mastery of course content. Where this occurs, we will comment and make this clear.

# **1.6 1. Understanding the problem**

# rubric={points:4}

In this mini project, you will be working on a classification problem of predicting whether a credit card client will default or not. For this problem, you will use [Default of Credit Card Clients](https://www.kaggle.com/uciml/default-of-credit-card-clients-dataset) [Dataset.](https://www.kaggle.com/uciml/default-of-credit-card-clients-dataset) In this data set, there are 30,000 examples and 24 features, and the goal is to estimate whether a person will default (fail to pay) their credit card bills; this column is labeled "default.payment.next.month" in the data. The rest of the columns can be used as features. You may take some ideas and compare your results with [the associated research paper,](https://www.sciencedirect.com/science/article/pii/S0957417407006719) which is available through [the UBC library](https://www.library.ubc.ca/).

## **Your tasks:**

- 1. Spend some time understanding the problem and what each feature means. You can find this information in the documentation on [the dataset page on Kaggle](https://www.kaggle.com/uciml/default-of-credit-card-clients-dataset). Write a few sentences on your initial thoughts on the problem and the dataset.
- 2. Download the dataset and read it as a pandas dataframe.

## **Problem**

The problem were given is one of binary classification. The goal is to, from an existing set of data about past credit card payments, predict whether or not a set of individuals will default on their next payment.

## **Columns**

Here's the definitions of each of the available columns, verbatim from [Kaggle.](https://www.kaggle.com/uciml/default-of-credit-card-clients-dataset) They're pasted here for ease-of-access. Additional comments and analysis are added as sub-points.

- ID ID of each client
	- **–** This can serve as our index
- LIMIT BAL Amount of given credit in NT dollars (includes individual and family/supplementary credit
- SEX Gender (1=male, 2=female)
	- **–** It is probably worth dropping this feature; we don't want our model to predict based on sex as that's unethical
- EDUCATION (1=graduate school, 2=university, 3=high school, 4=others, 5=unknown, 6=unknown)
	- **–** It turns out education also has 0; we'll want to consolidate 0, 5, and 6 to some common category
- MARRIAGE Marital status (1=married, 2=single, 3=others)
	- **–** It turns out marriage also has a 0, so we'll put this in "others" as well
- AGE Age in years
- PAY\_0 Repayment status in September, 2005  $(-1=$ pay duly,  $1=$ payment delay for one month, 2=payment delay for two months, … 8=payment delay for eight months, 9=payment delay for nine months and above)
	- **–** There's a mistake in the original write-up; per [this comment](https://www.kaggle.com/uciml/default-of-credit-card-clients-dataset/discussion/34608) on Kaggle, there's also -2, which indicates "no consumption" and 0 which is use of revolving credit
	- **–** This should definitely be named PAY1 to be consistent with the other columns
- PAY 2 Repayment status in August, 2005 (scale same as above)
	- **–** Rename to PAY2 to be consistent, etc.
- PAY\_3 Repayment status in July, 2005 (scale same as above)
- PAY\_4 Repayment status in June, 2005 (scale same as above)
- PAY\_5 Repayment status in May, 2005 (scale same as above)
- PAY\_6 Repayment status in April, 2005 (scale same as above)
- BILL\_AMT1 Amount of bill statement in September, 2005 (NT dollar)
- BILL\_AMT2 Amount of bill statement in August, 2005 (NT dollar)
- BILL\_AMT3 Amount of bill statement in July, 2005 (NT dollar)
- BILL\_AMT4 Amount of bill statement in June, 2005 (NT dollar)
- BILL\_AMT5 Amount of bill statement in May, 2005 (NT dollar)
- BILL\_AMT6 Amount of bill statement in April, 2005 (NT dollar)
- PAY AMT1 Amount of previous payment in September, 2005 (NT dollar)
- PAY\_AMT2 Amount of previous payment in August, 2005 (NT dollar)
- PAY AMT3 Amount of previous payment in July, 2005 (NT dollar)
- PAY\_AMT4 Amount of previous payment in June, 2005 (NT dollar)
- PAY AMT5 Amount of previous payment in May, 2005 (NT dollar)
- PAY\_AMT6 Amount of previous payment in April, 2005 (NT dollar)
- default.payment.next.month Default payment  $(1=yes, 0=no)$ **–** This will be our target

[3]: *# Define a fixed random state to use for the entire notebook*

RANDOM\_STATE = 123 np.random.seed(RANDOM\_STATE) TODO = **NotImplementedError**()

[4]: *# Read in the data set*

```
file = "UCI_Credit_Card.csv"
```

```
# Read in df; treat column `ID` as index since it's unique
credit_df = pd.read_csv(f"./{file}", index_col=0)
credit_df.head()
```
[4]: LIMIT\_BAL SEX EDUCATION MARRIAGE AGE PAY\_0 PAY\_2 PAY\_3 PAY\_4 \ ID 1 20000.0 2 2 1 24 2 2 -1 -1 2 120000.0 2 2 2 26 -1 2 0 0 3 90000.0 2 2 2 34 0 0 0 0 4 50000.0 2 2 1 37 0 0 0 0 5 50000.0 1 2 1 57 -1 0 -1 0 PAY\_5 … BILL\_AMT4 BILL\_AMT5 BILL\_AMT6 PAY\_AMT1 PAY\_AMT2 PAY\_AMT3 \ ID … 1 -2 … 0.0 0.0 0.0 0.0 689.0 0.0 2 0 … 3272.0 3455.0 3261.0 0.0 1000.0 1000.0 3 0 … 14331.0 14948.0 15549.0 1518.0 1500.0 1000.0 4 0 … 28314.0 28959.0 29547.0 2000.0 2019.0 1200.0 5 0 … 20940.0 19146.0 19131.0 2000.0 36681.0 10000.0

PAY\_AMT4 PAY\_AMT5 PAY\_AMT6 default.payment.next.month ID 1 0.0 0.0 0.0 1 2 1000.0 0.0 2000.0 1

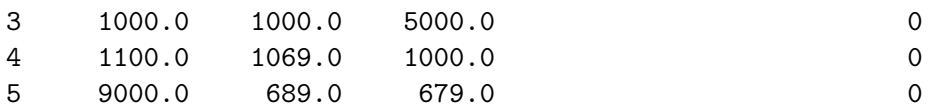

[5 rows x 24 columns]

#### **Wrangling**

Before we continue, let's do preliminary data wrangling. Note this is *before* we split the data into train and test sets, but it should be okay to do despite without violating the Golden Rule meaningfully. We will

- rename the columns to be more consistent in formatting
- group undefined values from certain columns (e.g., value 0 is marriage is meaningless, so group with 3)

The undefined values were found from EDA on the training data; we went back and decided to remove them from the get-go, since that's a bit cleaner and does not impact the validity of our test score.

```
[5]: # Preliminary data wrangling
     # Clean-up the column names
     credit_df = credit_df.rename(columns={
         "PAY_0": "PAY1",
         "PAY_2": "PAY2",
         "PAY_3": "PAY3",
         "PAY_4": "PAY4",
         "PAY_5": "PAY5",
         "PAY_6": "PAY6",
         "default.payment.next.month": "DEFAULT"
     })
     # Remove "bad" values from marriage, education (https://piazza.com/class/
     ,→kt60nrdhu53454?cid=348)
     # This was caught in EDA; we went back and removed it from ALL data (including␣
     ,→test data)
     credit_df["MARRIAGE"] = credit_df["MARRIAGE"].replace([0], 3)
     credit_df["EDUCATION"] = credit_df["EDUCATION"].replace([0, 6], 5)
     credit_df.head()
```
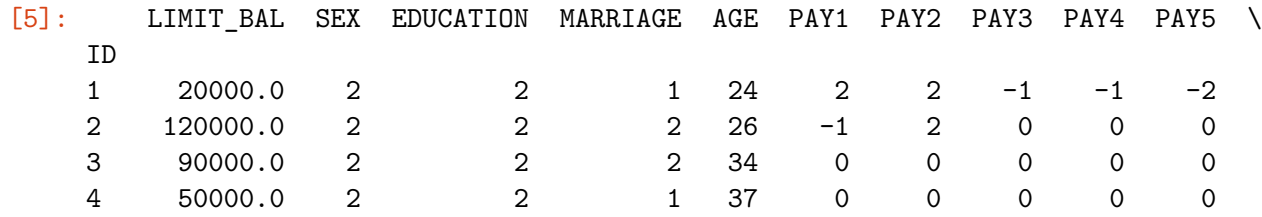

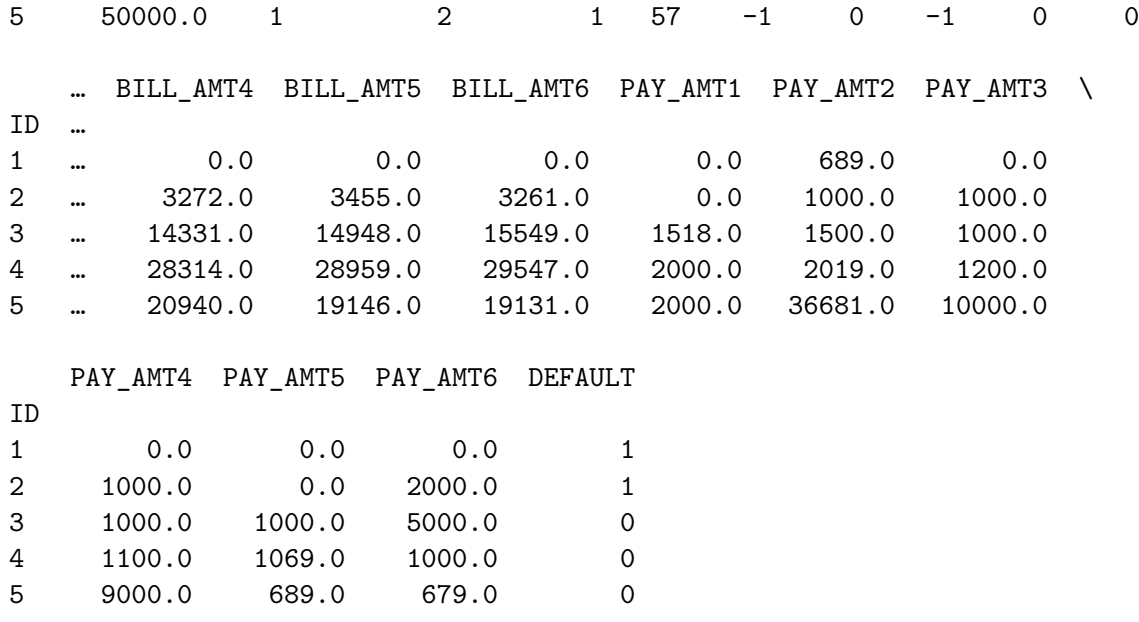

[5 rows x 24 columns]

#### **1.7 2. Data splitting**

rubric={points:2}

#### **Your tasks:**

1. Split the data into train and test portions.

Let's create our train and test splits, after reading in the data frame.

[6]: *# See how many rows and columns are present in the original data to inform split*

```
credit_df.shape
```

```
[6]: (30000, 24)
```

```
[7]: # Create X, y
      target = "DEFAULT"
      X = \text{credit\_df}.\text{drop}(\text{target}, \text{axis=1})y = credit_df[target]
```

```
[8]: # Split our data into a training set and a testing set
```

```
test_size = 0.25X_train, X_test, y_train, y_test = train_test_split(X, y, test_size=test_size,␣
,→random_state=RANDOM_STATE)
display(X_train.head())
```
display(pd.DataFrame(y\_train).head())

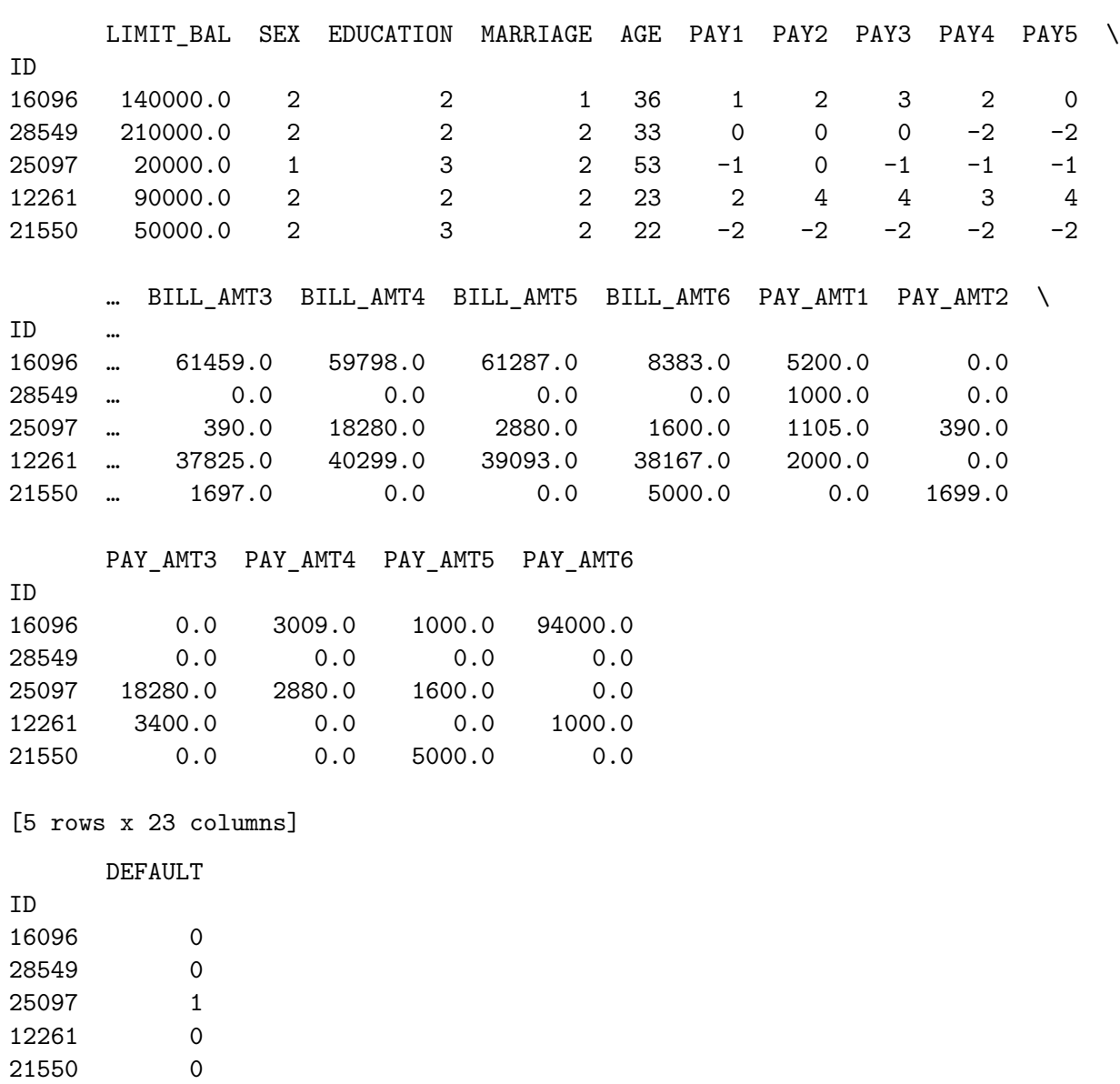

We're now finished creating the needed data frames for our analysis. In creating our model, we'll use only X\_train and y\_train. Once our final model is created, we'll score it again X\_test and y\_test.

# **1.8 3. EDA**

rubric={points:10}

#### **Your tasks:**

- 1. Perform exploratory data analysis on the train set.
- 2. Include at least two summary statistics and two visualizations that you find useful, and accompany each one with a sentence explaining it.
- 3. Summarize your initial observations about the data.

4. Pick appropriate metric/metrics for assessment.

```
[9]: # Let's begin by generating a profile report courtesy of pandas_profiling
     profile = ProfileReport(X_train, minimal=True)
     profile.to_widgets()
     # Export summary to HTML file
     profile.to_file("credit_df.html")
```
Summarize dataset:  $0\%$ | | 0/32 [00:00<?, ?it/s] Generate report structure:  $0\%$  |  $0/1$   $[00:00<$ ?, ?it/s] Render widgets:  $0\%$  | 0/1 [00:00<?, ?it/s] VBox(children=(Tab(children=(Tab(children=(GridBox(children=(VBox(children=(GridspecLayout(children=(HTML(valu… Render HTML:  $0\%$  | 0/1 [00:00<?, ?it/s] Export report to file:  $0\%$  |  $0/1$  [00:00<?, ?it/s]

[10]: *# Generate basic summary statistics*

X\_train.describe()

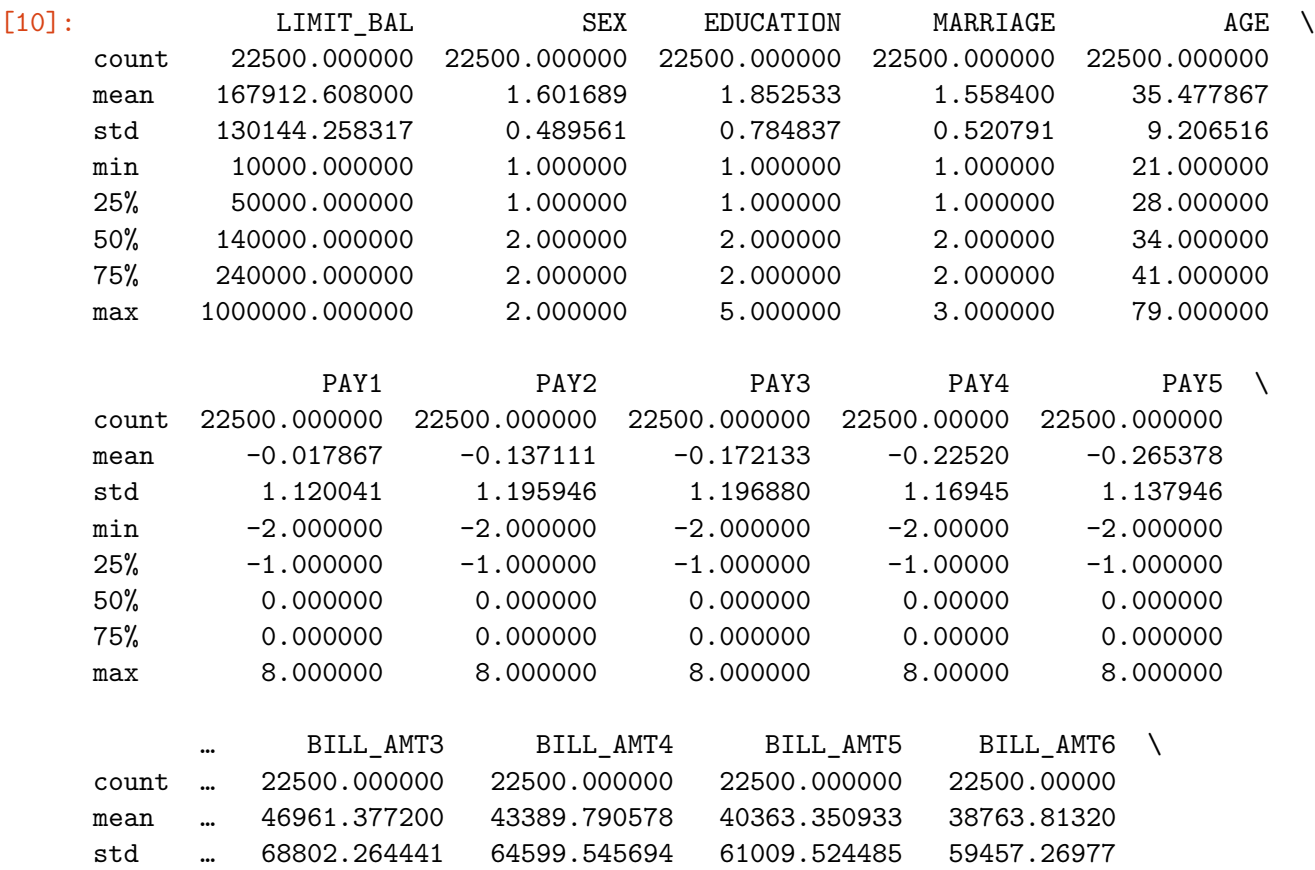

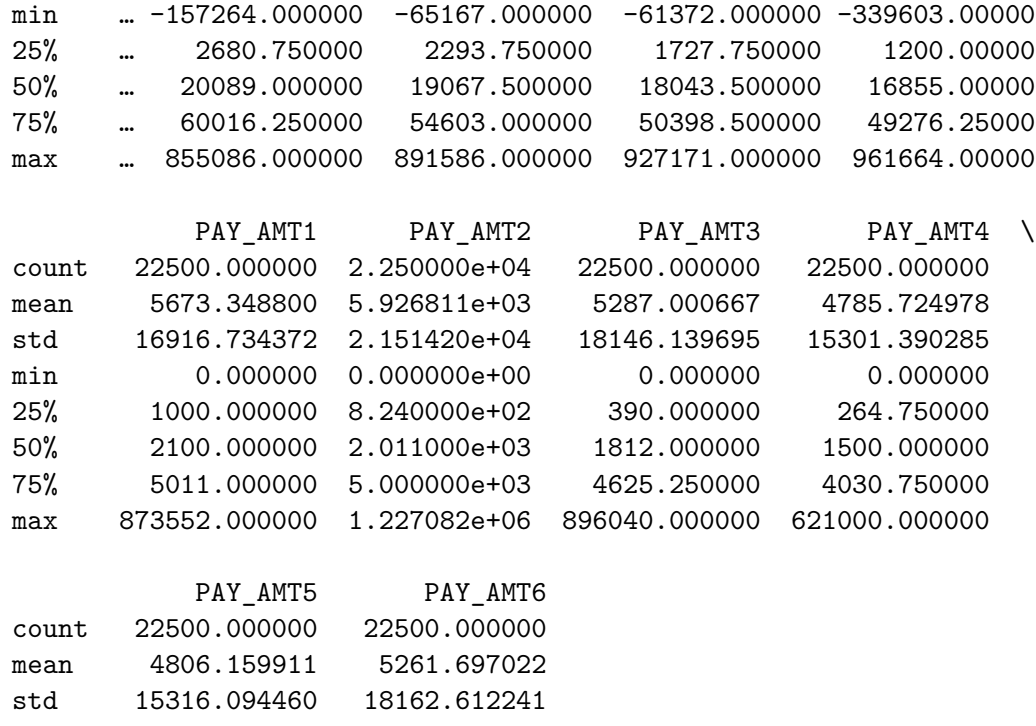

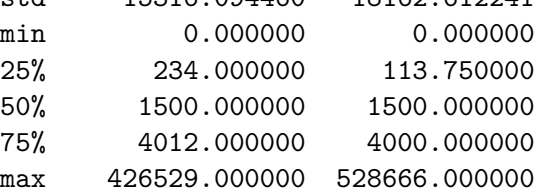

[8 rows x 23 columns]

# [11]: *# More summary statistics*

X\_train.info()

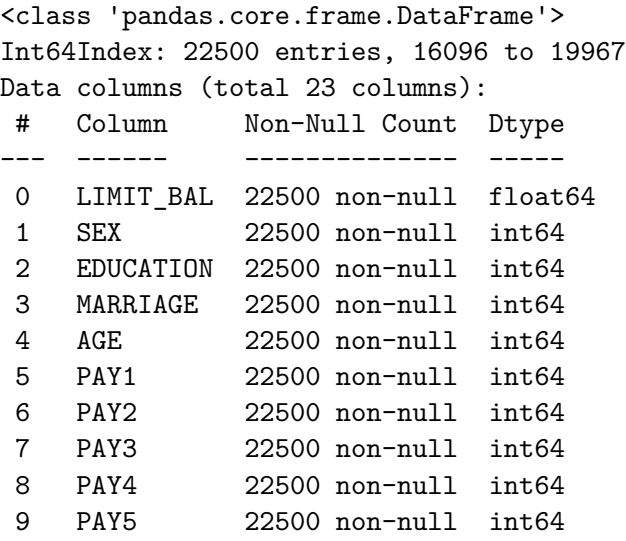

```
10 PAY6 22500 non-null int64
     11 BILL_AMT1 22500 non-null float64
     12 BILL_AMT2 22500 non-null float64
     13 BILL_AMT3 22500 non-null float64
     14 BILL_AMT4 22500 non-null float64
      15 BILL_AMT5 22500 non-null float64
     16 BILL_AMT6 22500 non-null float64
     17 PAY_AMT1 22500 non-null float64
      18 PAY_AMT2 22500 non-null float64
      19 PAY_AMT3 22500 non-null float64
     20 PAY_AMT4 22500 non-null float64
     21 PAY_AMT5 22500 non-null float64
      22 PAY_AMT6 22500 non-null float64
     dtypes: float64(13), int64(10)
     memory usage: 4.1 MB
[12]: # Pertinent summary statistics
     # - The observation of the individual with the highest limit balance (#2198)
```

```
pd.DataFrame(X_train.loc[X_train["LIMIT_BAL"].idxmax()])
```
[12]: 2198

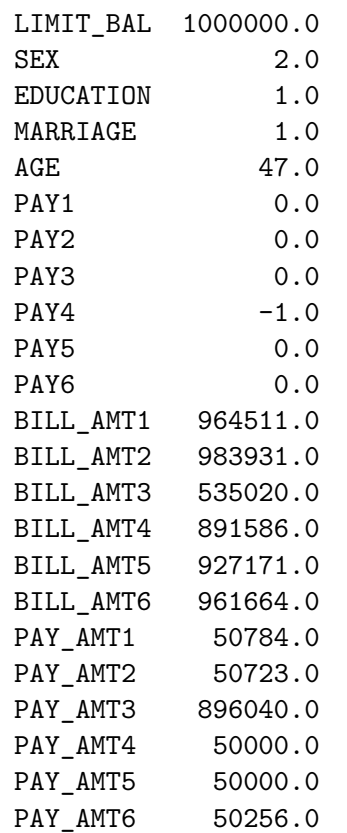

[13]: *# - The average age* display(X\_train["AGE"].mean()) display(X\_train["AGE"].median())

35.477866666666664

34.0

[14]: *# It might help to see value counts of MARRIAGE, EDUCATION, and PAY\_1 to ensure*␣ *,→the values that were missing from our legend are indeed gone* X\_train["MARRIAGE"].value\_counts() [14]: 2 12010 1 10213 3 277 Name: MARRIAGE, dtype: int64 [15]: X\_train["EDUCATION"].value\_counts() [15]: 2 10521 1 7955 3 3676 5 265 4 83 Name: EDUCATION, dtype: int64  $[16]$ :  $X_train["PAY1"]$ .value\_counts() [16]: 0 11065 -1 4313 1 2755 -2 2036 2 1980 3 247 4 55 5 20 8 12 7 9 6 8 Name: PAY1, dtype: int64 [17]: *# Pertinent visualizations # - According to PandasProfilier, PAY\_AMT2 is highly skewed; let's take a look! # - LIMIT\_BAL is very pertinent to our analysis, so let's also understand it's*␣ *,→distribution # Code adapted from HW2*

```
features = ["PAY_AMT2", "LIMIT_BAL"]
for feature in features:
   plt.hist(X_train[feature], alpha=1, bins=50)
    plt.xlabel(feature)
   plt.ylabel("count")
   plt.title(f"Distribution of {feature}")
   plt.show()
```
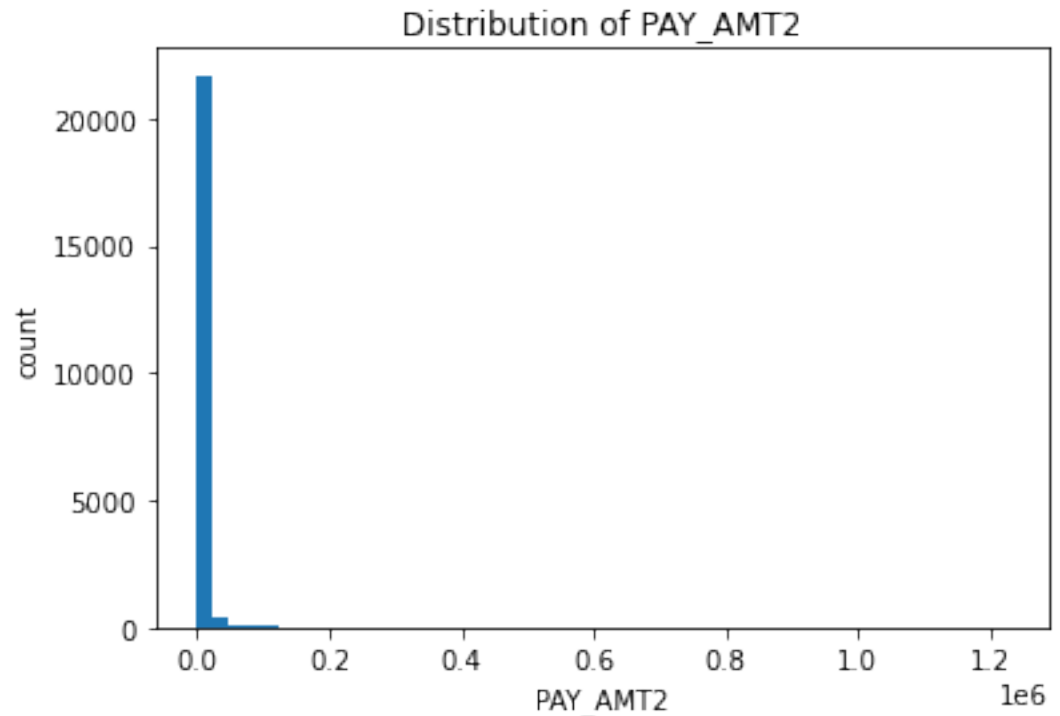

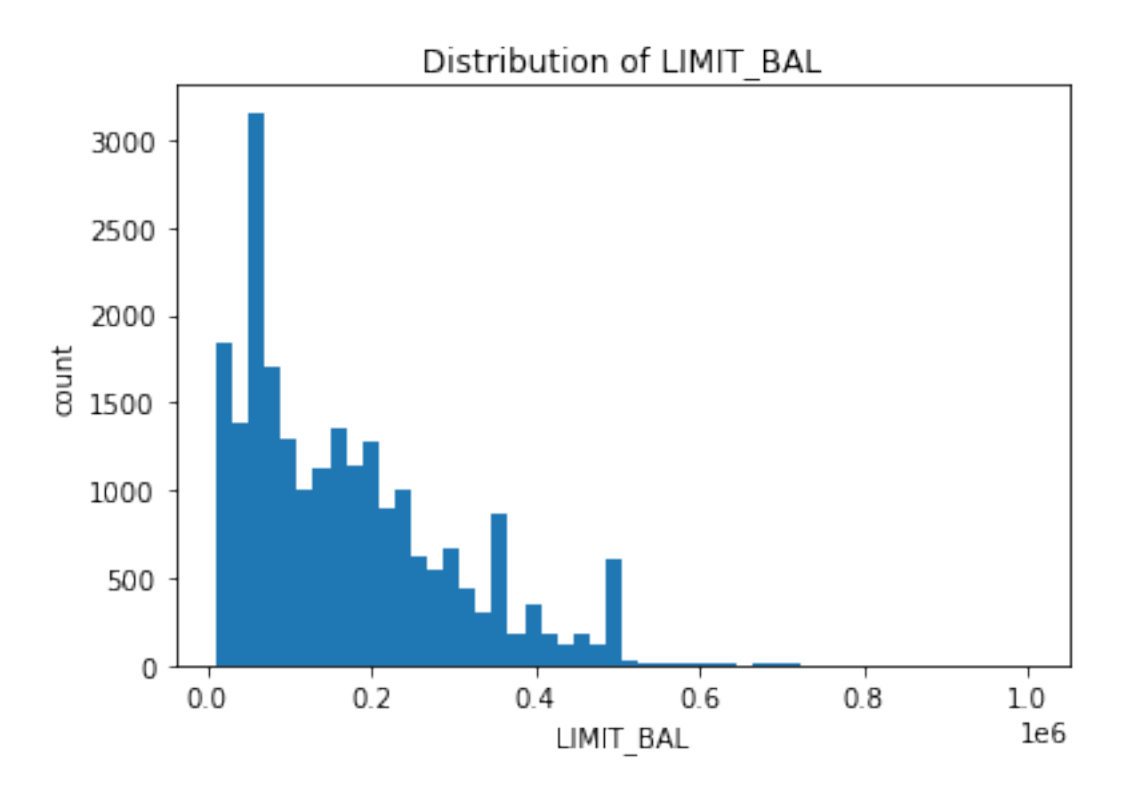

Let's also look at our class imbalance. Note the following plot does not have a title and is otherwise not well-formed, but what it represents should be fairly obvious despite. We're counting the number of "1"s and "0"s in our training data, to get a sense of any imbalance.

```
[18]: # It's definitely helpful to visualize our class imbalance as well
      y_train.value_counts().plot(kind = "bar")
```

```
[18]: <AxesSubplot:>
```
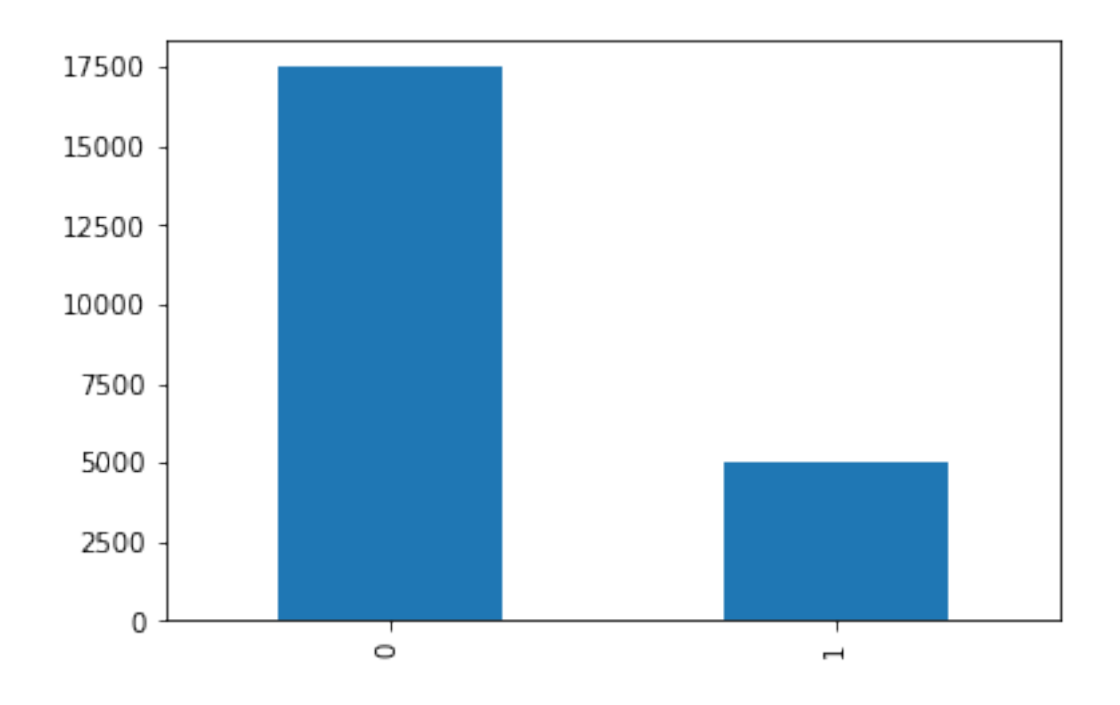

## **Exploration**

We've now completed our exploration of this data set. In our exploration, we showed numerous summary statistics and visualized the distributions of two key features.

Looking at the customer with the highest credit, we can see repeatedly huge BILL AMT values with correspondingly small PAY\_AMTs. Our intuition tells us this kind of behaviour leads to a credit default. The average age in our data is  $\sim$ 35 and the median is 34. This gives us a rough sense of the age range we are working with; it seems most rows are "middle aged" individuals.

Our value counts show the undefined values from MARRIAGE, EDUCATION were successfully re-grouped as desired. Again, we did this *before* splitting our data, but since it won't meaningfully impact our results, it's okay. Taking the step before the split greatly simplifies our code, which is valuable for code maintenance.

The distribution of PAY\_AMT2 is highly skewed, as suggested by pandas\_profiler. It seems almost all values are 0 or close to 0 for this month. I wonder why bill repayments were so low in the month previous to August 2005? Perhaps some understanding of events within that time frame could help. The distribution for LIMIT BAL is also skewed to the left, but less dramatically so. Most people have smaller balances. This seems reasonable given our intuition about wealth disparity in the 21st century.

Finally, we can see we have a bit of class imbalance in this dataset; there is an approximately 3-to-1 ratio of 0s to 1s, meaning there are many more examples of individuals not defaulting versus defaulting. This will motivate our chosen metric.

#### **Metrics**

The problem we're working with here is one of binary classification. This leads to a natural question—is accuracy the best metric?

To come at this question, we'll assume that the goal of this analysis is to predict when clients will default ahead of time, thus avoiding the default in the first place. Therefore, we want to minimize instances where we miss a default that would've occurred. (It should be safe to assume having extra "will-default" predictions is okay.)

Since "will-default" is our positive class, missing a "will-default" is considered a "false negative" (i.e., the absence of a condition when it is present). Given that we want to minimize false negatives, we should focus on the recall metric to see the best performance.

As a final caveat though, we'll be performing automatic hyperparameter optimization at numerous points in this analysis. Therefore, instead of letting various models automatically tune on recall, we'll take a more measured approach and use the F1-score instead. (Otherwise, we'll get an abysmal precision score; a harmonic mean is a better, more balanced approach.) This is also in lieu of an operating point, which would probably come from a hypothetical CEO or team lead.

# **1.9 (Optional) 4. Feature engineering**

rubric={points:1}

## **Your tasks:**

1. Carry out feature engineering. In other words, extract new features relevant for the problem and work with your new feature set in the following exercises. You may have to go back and forth between feature engineering and preprocessing.

The goal is feature engineering is to use domain-specific knowledge, existing literature, and crossvalidation to device more effective features for a given problem, that are of course not already present in the data set.

The paper linked at the start of the notebook evaluates a number of different "data mining techniques" for this binary classification problem. Crucially, in the paper, the authors *do not* perform any form of feature engineering, so there's nothing we can directly mimic. However, he authors conclude that artificial neural networks (ANNs) outperform all other models, which is interesting, and can provides some benchmarks we can refer to later.

The question here does not specify how many features should be created nor how we should evaluate them. As a rough 'guess,' let's see if adding a feature that assesses the relative gap between the amount of the bill paid in one month and the amount of bill "generated" in one month.

Perhaps customers that have a consistently decreasing this gap are unlikely to default, and vice versa. We'd need to do a pairwise comparison between BILL\_AMT and PAY\_AMT for each month 1...6. Our model, with only access to the absolute values, may miss out on the trends in the relative 'spacing' between these values.

We define a helper function that computes this column, and apply it to both data frames. Again, this is okay to do to X\_test because it does not artificially enhance our test score in some way.

```
[19]: def relative(x1, x2):
          """
          Compute the relative difference between columns.
          """
          if x1 == 0 and x2 == 0:
```

```
return 0 # 0% change
        if x1 == 0:
            return 1 # 100% change
        return abs(x2 - x1) / x1[20]: # Visualize the newly added columns on train data
     X_train_extended = X_train.copy()
     X_t test extended = X_t test.copy()
     ants = [1, 2, 3, 4, 5, 6]for amt in amts:
        X_train_extended.loc[:, f"BILL_PAY_RATIO{amt}"] = X_train_extended.
      ,→apply(lambda row: relative(row[f"BILL_AMT{amt}"], row[f"PAY_AMT{amt}"]),␣
      ,→axis = 1)
        X_test_extended.loc[:, f"BILL_PAY_RATIO{amt}"] = X_test_extended.
      ,→apply(lambda row: relative(row[f"BILL_AMT{amt}"], row[f"PAY_AMT{amt}"]),␣
      ,→axis = 1)
     X_train_extended[["BILL_PAY_RATIO1", "BILL_PAY_RATIO2", "BILL_PAY_RATIO3",␣
      ,→"BILL_PAY_RATIO4", "BILL_PAY_RATIO5", "BILL_PAY_RATIO6"]].head()
[20]: BILL_PAY_RATIO1 BILL_PAY_RATIO2 BILL_PAY_RATIO3 BILL_PAY_RATIO4 \
     ID
     16096 0.912427 1.000000 1.000000 0.949681
     28549 0.976770 1.000000 0.000000 0.000000
     25097 0.918516 0.970115 45.871795 0.842451
     12261 0.946864 1.000000 0.910112 1.000000
```
21550 1.000000 -850.500000 1.000000 0.000000

BILL\_PAY\_RATIO5 BILL\_PAY\_RATIO6

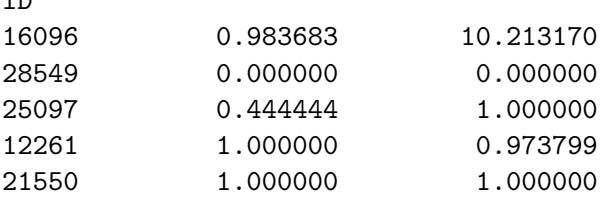

#### **1.10 5. Preprocessing and transformations**

rubric={points:10}

#### **Your tasks:**

**TD** 

1. Identify different feature types and the transformations you would apply on each feature type.

2. Define a column transformer, if necessary.

We don't need to impute our data at all, we just need to encode or scale. The features LIMIT BAL, AGE, BILL\_AMT1...6, PAY\_AMT1...6, and BILL\_PAY\_RATIO1...6 should be scaled, as they are all numeric. Sex, education, marital status, and PAY1...6 should all be encoded somehow. (Upon further reflection though, it's like more ethical to drop sex entirely.) We can almost apply an ordinal encoding to education, but the "others" category makes this impossible (could be more or less than what's given). We cannot apply an ordinal encoding to PAY1...6 either since there is no way to rank some of the categories; we cannot tell whether value -2 (no consumption) is better or worse than value -1 (pay duly) or value 0 (use of rotating credit) or how these should compare with payment delay values 1 through 9. We will therefore apply a one-hot encoding to the all the categorical features.

We now define our column transformer.

```
[21]: \left| \text{feats} = \text{X_train} \right| \text{extended.columes.tolist}()# Apply scaling to numeric features
      numeric_feats = [
        'LIMIT_BAL',
        'AGE',
        'BILL_AMT1',
        'BILL_AMT2',
        'BILL_AMT3',
        'BILL_AMT4',
        'BILL_AMT5',
        'BILL_AMT6',
        'PAY_AMT1',
        'PAY_AMT2',
        'PAY_AMT3',
        'PAY_AMT4',
        'PAY_AMT5',
        'PAY_AMT6',
        'BILL_PAY_RATIO1',
        'BILL_PAY_RATIO2',
        'BILL_PAY_RATIO3',
        'BILL_PAY_RATIO4',
        'BILL_PAY_RATIO5',
        'BILL_PAY_RATIO6'
      ]
      # Apply a one-hot encoding
      categorical_feats = [
        'EDUCATION',
        'MARRIAGE',
        'PAY1',
        'PAY2',
        'PAY3',
        'PAY4',
        'PAY5',
        'PAY6'
      \mathbf{I}
```

```
# Remove sex; unethical to consider
     drop_feats = ['SEX',
     \mathbf{I}assert(len(feats) == len(numeric_feats + categorical_feats + drop_feats))
[22]: ct = ColumnTransformer(\Gamma("scaling", StandardScaler(), numeric_feats),
            ("onehot", OneHotEncoder(sparse=False, handle_unknown='ignore'),␣
      ,→categorical_feats),
            ("drop", "drop", drop_feats),
        ],
     )
     # ct
[23]: X_train_transformed = ct.fit_transform(X_train_extended)
[24]: column names = (
        numeric_feats
         # Passing in categorical_feats gives our OHE nice names :-)
         + ct.named_transformers ["onehot"].get_feature_names(categorical_feats).
      ,→tolist()
     )
     # column_names
[25]: pd.DataFrame(X_train_transformed, columns=column_names).head()
[25]: LIMIT_BAL AGE BILL_AMT1 BILL_AMT2 BILL_AMT3 BILL_AMT4 BILL_AMT5 \
     0 -0.214479 0.056715 0.113698 0.196343 0.210719 0.254004 0.342965
     1 0.323397 -0.269149 -0.109391 -0.557621 -0.682571 -0.671688 -0.661606
     2 -1.136553 1.903274 -0.512158 -0.505997 -0.676902 -0.388708 -0.614399
     3 -0.598677 -1.355360 -0.183262 -0.144782 -0.132795 -0.047846 -0.020823
     4 -0.906035 -1.463981 -0.663274 -0.689493 -0.657905 -0.671688 -0.661606
        BILL AMT6 PAY_AMT1 PAY_AMT2 ... PAY6_-2 PAY6_-1 PAY6_0 PAY6_2 \
     0 -0.510980 -0.027982 -0.275490 … 0.0 0.0 1.0 0.0
     1 -0.651975 -0.276262 -0.275490 … 1.0 0.0 0.0 0.0
     2 -0.625065 -0.270055 -0.257362 … 0.0 1.0 0.0 0.0
     3 -0.010038 -0.217148 -0.275490 … 0.0 0.0 0.0 0.0
     4 -0.567879 -0.335376 -0.196517 … 1.0 0.0 0.0 0.0
        PAY6_3 PAY6_4 PAY6_5 PAY6_6 PAY6_7 PAY6_8
     0 0.0 0.0 0.0 0.0 0.0 0.0
```
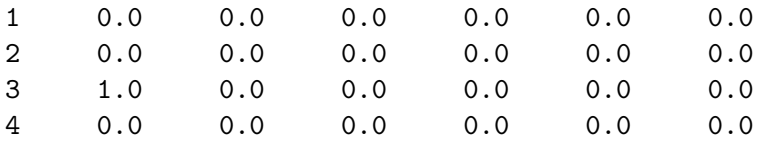

[5 rows x 92 columns]

#### **1.11 6. Baseline model**

rubric={points:2}

Your tasks: 1. Try scikit-learn's baseline model and report results.

```
[26]: # Adapted from CPSC 330, but modified to break mean, std into separate columns
      def mean_std_cross_val_scores(model, X_train, y_train, name=None, raw=False,␣
       ,→flatten=False, **kwargs):
          "''''''Returns mean and std of cross validation
          Parameters
          ----------
          model :
              scikit-learn model
          X_train : numpy array or pandas DataFrame
              X in the training data
          y_train :
              y in the training data
          Returns
          ----------
              pandas DataFrame with mean and std scores from cross_validation
          """
          # Could pass in cv as kwargs; defaults to 5
          # Always return train score
          kwargs["return_train_score"] = True
          scoring = [
              "accuracy",
              "f1",
              "recall",
          \mathbf{I}scores = cross_validate(model, X_train, y_train, scoring=scoring, **kwargs)
          mean_scores = pd.DataFrame(scores).mean()
          std_scores = pd.DataFrame(scores).std()
          mean_col = []std_col = []
```

```
for mean, std in zip(mean_scores, std_scores):
      mean_col.append(float(f"%0.3f" % mean))
       std_col.append(float(f"%0.3f" % std))
  data = \{\}if flatten:
       # Having the data "flat" will be useful in hyperparameter tuning
      data = f"mean_fit_time" : mean_col[0],
           "std fit time" : std col[0],
           "mean_score_time" : mean_col[1],
           "std_score_time" : std_col[1],
           "mean_test_accuracy" : mean_col[2],
           "std_test_accuracy" : std_col[2],
           "mean_train_accuracy" : mean_col[3],
           "std_train_accuracy" : std_col[3],
           "mean_test_f1" : mean_col[4],
           "std_test_f1" : std_col[4],
          \label{eq:mean} \texttt{mean\_train\_f1"} \qquad \qquad \texttt{: mean\_col[5]} \, ,"std\_train\_f1" \qquad : std\_col[5],"mean_test_recall" : mean_col[6],
           "std_test_recall" : std_col[6],
           "mean train recall" : mean col[7],
           "std_train_recall" : std_col[7],
      }
  else:
       # This is easier to read in a table
      data = f"mean": mean_col,
           "std" : std_col
      }
  if raw:
       # Don't convert to data frame
      return data
  else:
      return pd.DataFrame(data=data, index=[name or 0] if flatten else␣
,→mean_scores.index)
```

```
[27]: def create_blank_data():
           """
           Create a starter frame for doing hyperparameter optimization.
           \overline{u} \overline{u} \overline{u}return {
                     "mean_fit_time" : list(),
                     "std_fit_time" : list(),
```
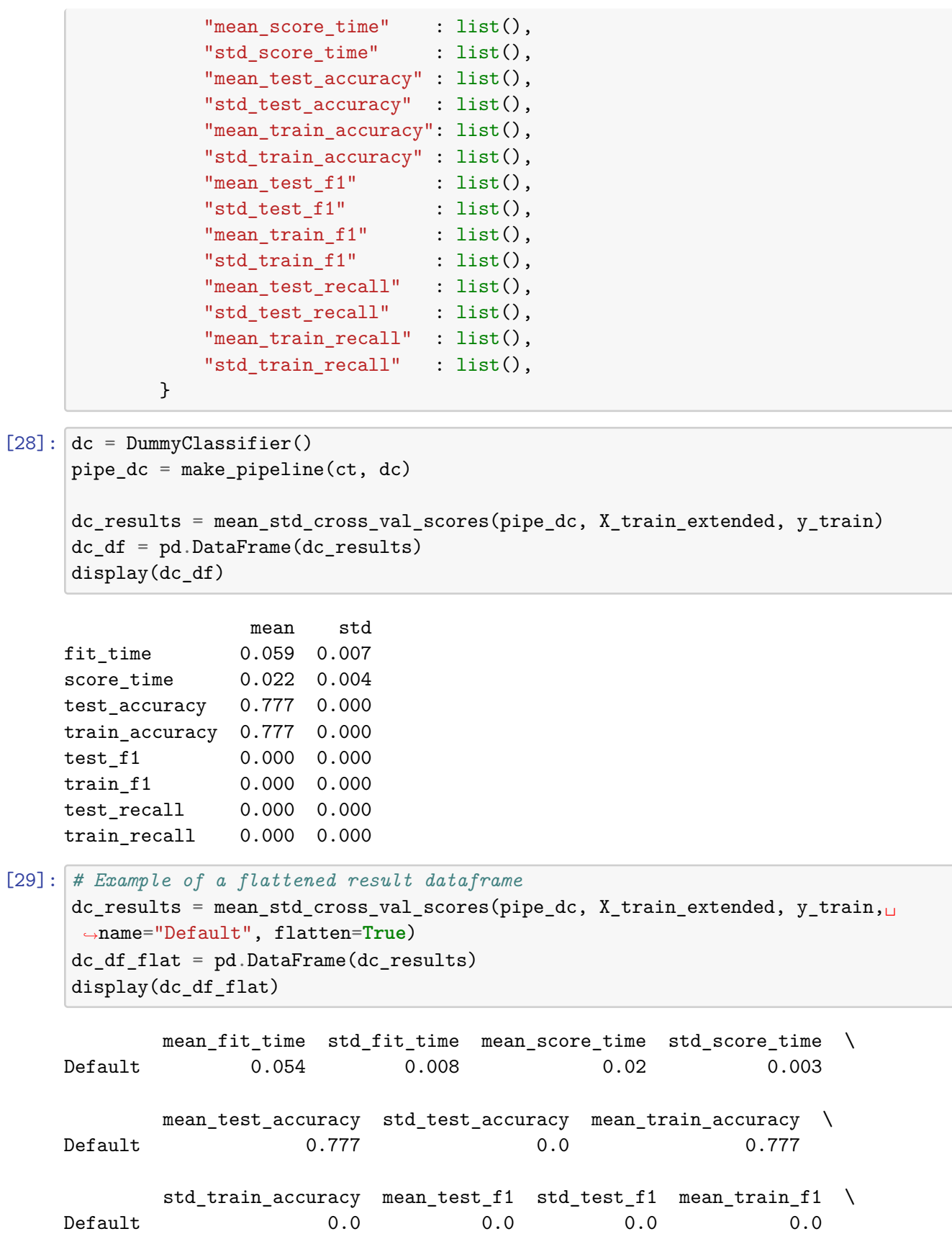

```
std_train_f1 mean_test_recall std_test_recall mean_train_recall \
Default 0.0 0.0 0.0 0.0
     std_train_recall
```
Default 0.0

This will serve as our baseline for this prediction problem. Note this score reflects the class imbalance.

## **1.12 7. Linear models**

rubric={points:12}

#### **Your tasks:**

- 1. Try logistic regression as a first real attempt.
- 2. Carry out hyperparameter tuning to explore different values for the complexity hyperparameter C.
- 3. Report validation scores along with standard deviation.
- 4. Summarize your results.

```
[30]: \lfloor \text{lr\_scores\_dict} \rfloor = \{"C": 10.0 ** np.arange(-4, 6, 1),
      } | create_blank_data()
      for C in lr_scores_dict["C"]:
          # Create pipeline
          lr = LogisticRegression(C=C, max\_iter=10000)pipe_lr = make_pipeline(ct, lr)
          lr result = mean_std_cross_val_scores(pipe_lr, X_train_extended, y_train,□,→name=f"C={C}", raw=True, flatten=True)
          for k, v in lr_result.items():
               lr_scores_dict[k].append(v)
```

```
[31]: \lfloor lr_result_df = pd.DataFrame(data=lr_scores_dict)
      lr_result_df
```
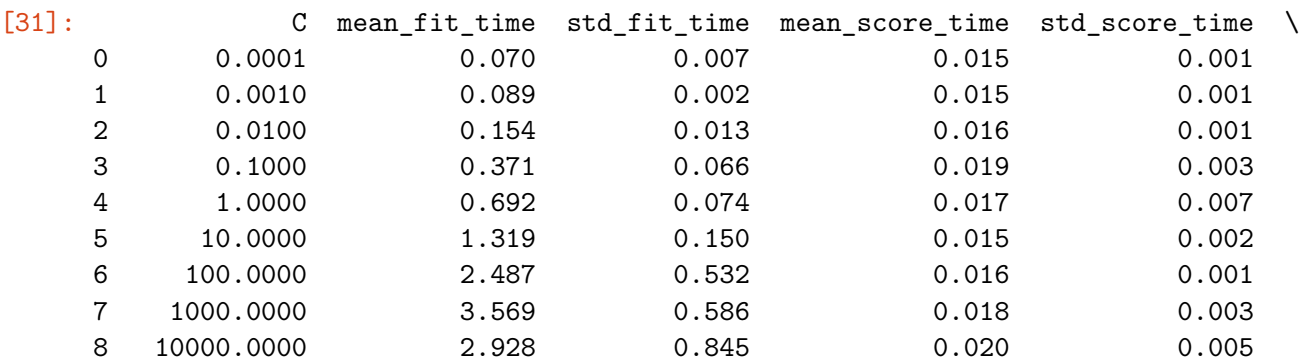

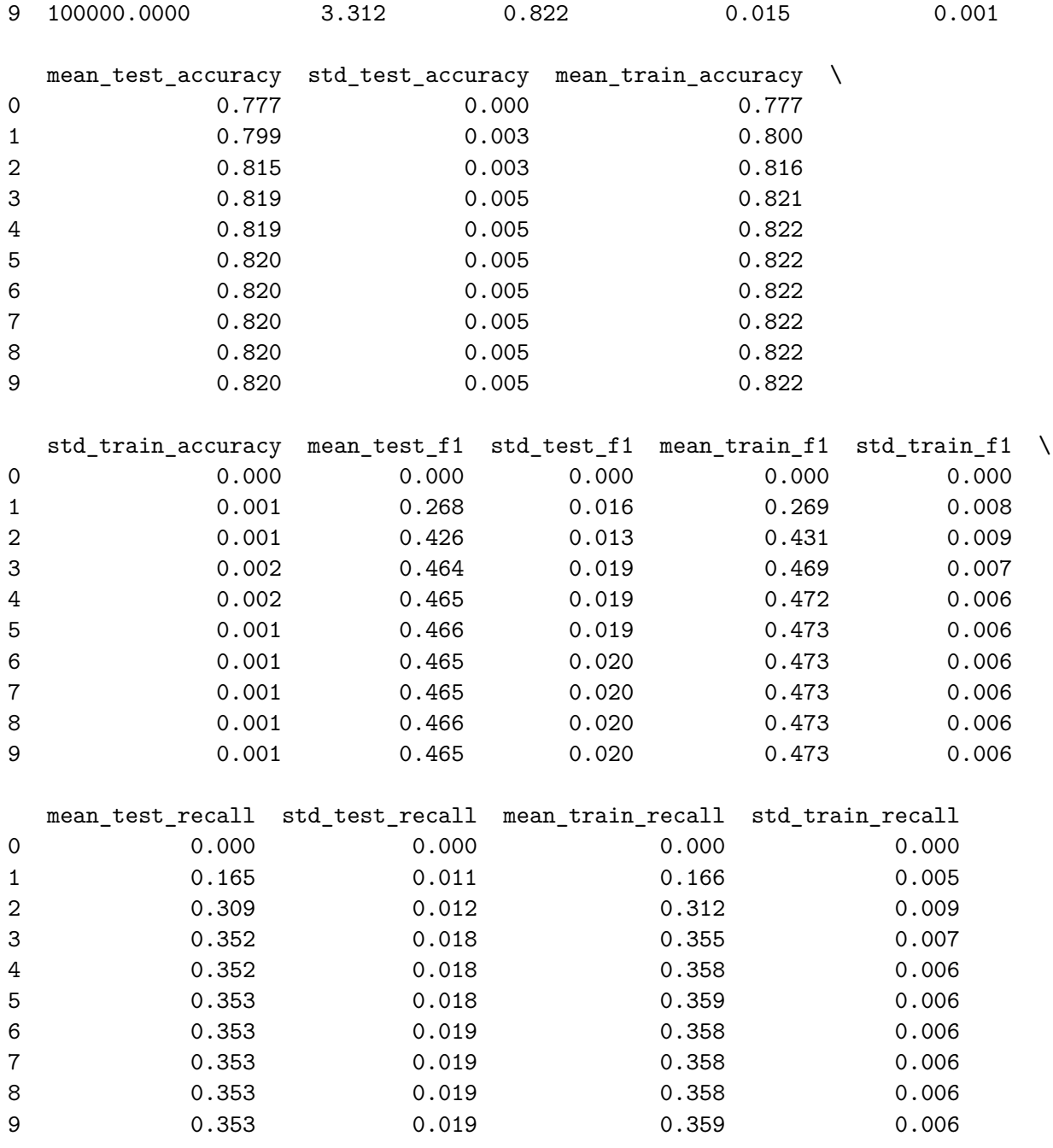

The columns in the table we're most interested in are mean\_test\_f1 and mean\_test\_recall. These are the validation scores we're interested in.

We see the scores plateau at about C equals 0.1 or 1; I'd probably lean to 0.1 since simpler models *generally* are more effective on unseen data. This achieves a test accuracy of 0.819, a test F1 of 0.464, and a test recall of 0.352. Hopefully we can improve on these scores later on!

#### **1.13 8. Different classifiers**

rubric={points:15}

Your tasks: 1. Try at least 3 other models aside from logistic regression. At least one of these models should be a tree-based ensemble model (e.g., lgbm, random forest, xgboost). 2. Summarize your results. Can you beat logistic regression?

#### **1.13.1 Decision Tree**

For a first attempt, let's try a basic decision tree.

```
[32]: dt_scores_dict = {
          "max_depth": [1] + list(range(0, 50, 5))[1:] + [None],
      } | create_blank_data()
      for max_depth in dt_scores_dict["max_depth"]:
          # Create pipeline
          dt = DecisionTreeClassifier(max_depth=max_depth)
          pipe_dt = make_pipeline(ct, dt)
          dt_result = mean_std_cross_val_scores(pipe_dt, X_train_extended, y_train, 
       ,→name=f"max_depth={max_depth}", raw=True, flatten=True)
          for k, v in dt_result.items():
              dt_scores_dict[k].append(v)
```

```
[33]: dt_result_df = pd.DataFrame(data=dt_scores_dict)
```

```
# Clean-up NaN; convert to None as expected
dt_result_df.loc[[10], ["max_depth"]] = "None"
```
dt\_result\_df

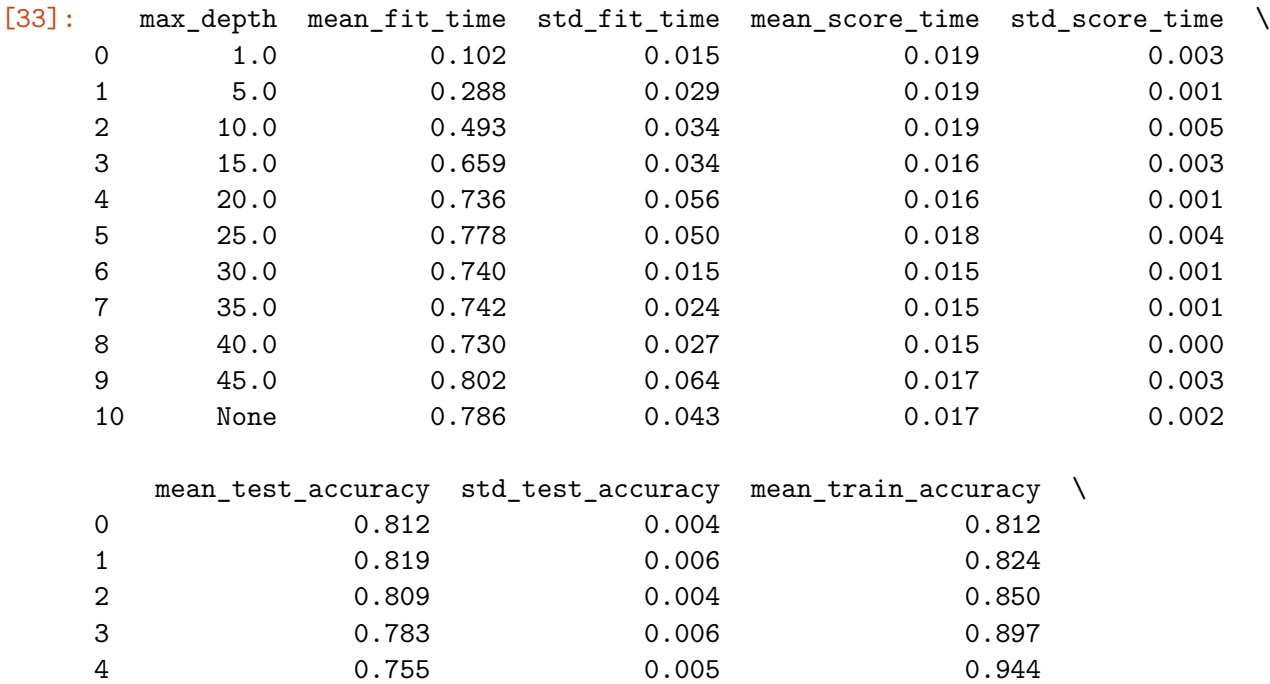

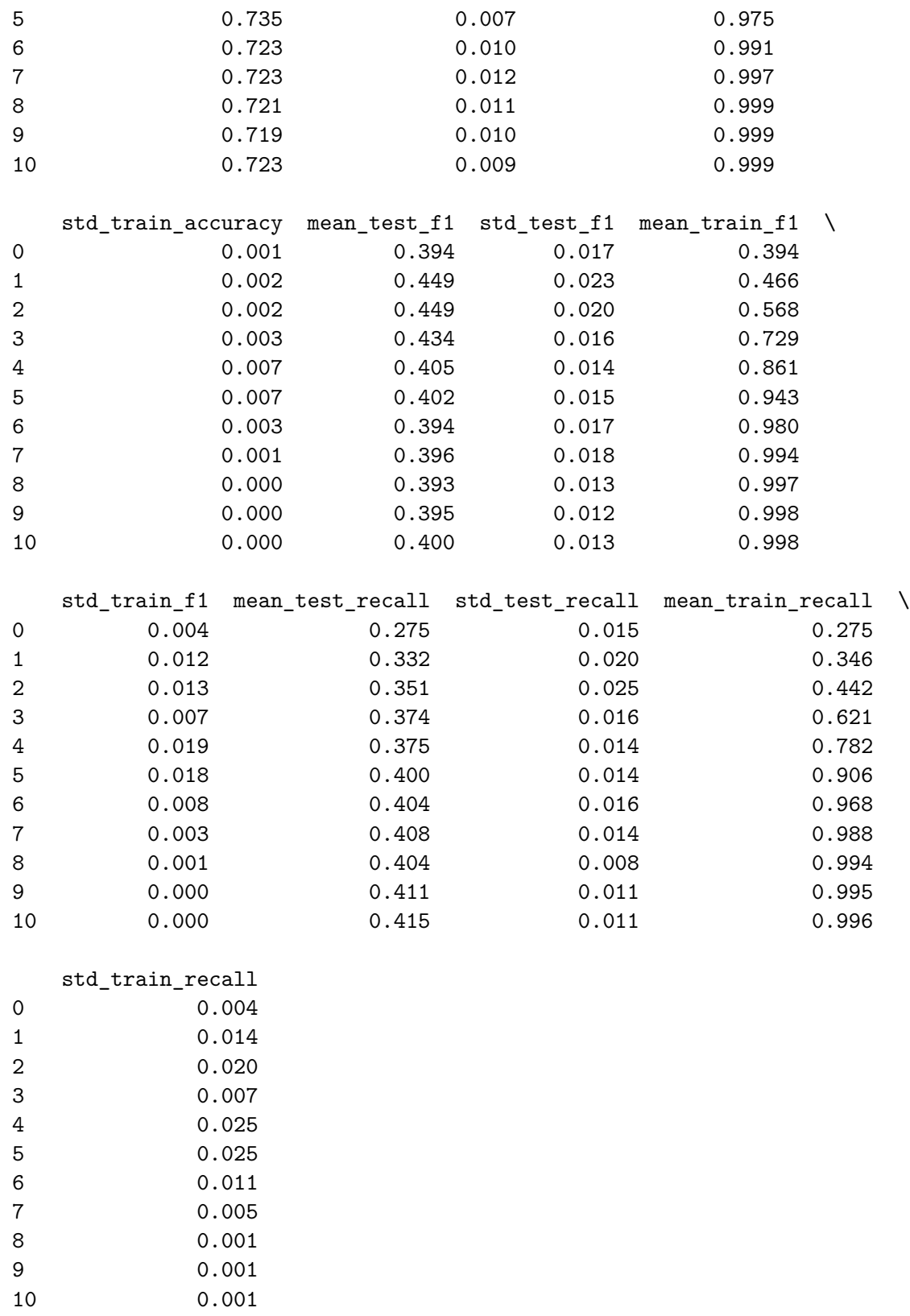

A bit shockingly, the shorter decision trees were very effective. A depth of 1 and 2 yielded test F1

scores of 0.449, which is nearly as good as our LogisticRegression model from the previous part. We also see a test recall score of 0.351 and a test accuracy of 0.809 for a max\_depth equal to 2.

#### **1.13.2 Random Forest**

For a second attempt, let's try a random forest. We won't tune the hyperparameters yet, because we'll do that in the next section!

```
[34]: rf scores dict = {
        "hps": ["Default"], # for RF, let's just leave the parameters as default<sub>iv</sub>
     ,→for now
     \} | create blank data()
     for hp in rf_scores_dict["hps"]:
        # Create pipeline
        rf = RandomForestClassifier()
        pipe\_rf = make\_pipeline(ct, rf)rf result = mean_std_cross_val_scores(pipe_rf, X_train_extended, y_train,□,→name=f"hp={hp}", raw=True, flatten=True)
        for k, v in rf_result.items():
           rf scores dict[k].append(v)[35]: rf result df = pd.DataFrame(data=rf scores dict)
     rf_result_df
[35]: hps mean fit time std fit time mean score time std_score_time \
     0 Default 5.335 0.467 0.138 0.016
       mean_test_accuracy std_test_accuracy mean_train_accuracy \
     0 0.815 0.006 0.999
       std_train_accuracy mean_test_f1 std_test_f1 mean_train_f1 std_train_f1 \
     0 0.0 0.47 0.018 0.998 0.0
       mean_test_recall std_test_recall mean_train_recall std_train_recall
     0 0.368 0.017 0.997 0.001
```
Our forest is overfitting, but we haven't tuned yet. Our test accuracy was 0.815, test F1 was 0.47 (beating LogisticRegression), and our test recall was 0.368 (also winning out over LogisticRegression).

#### **1.13.3 LightGBM Classifier**

Finally, let's try LightGBM. Again, no tuning.

```
[36]: \lg scores dict = {
           "hps": ["Default"], # for LGBM, let's just leave the parameters as default<sub>u</sub>
       ,→for now
```

```
} | create_blank_data()
for hp in lg_scores_dict["hps"]:
    # Create pipeline
    lg = LGBMClassifier()
    pipe_lg = make\_pipeline(ct, lg)lg_result = mean_std_cross_val_scores(pipe_lg, X_train_extended, y_train,□,→name=f"hp={hp}", raw=True, flatten=True)
    for k, v in lg_result.items():
        lg_scores_dict[k].append(v)
```

```
[37]: lg_result_df = pd.DataFrame(data=lg_scores_dict)
      lg_result_df
```
[37]: hps mean\_fit\_time std\_fit\_time mean\_score\_time std\_score\_time \ 0 Default 0.294 0.075 0.023 0.005 mean\_test\_accuracy std\_test\_accuracy mean\_train\_accuracy \ 0 0.819 0.005 0.852 std\_train\_accuracy mean\_test\_f1 std\_test\_f1 mean\_train\_f1 std\_train\_f1 \ 0 0.001 0.474 0.017 0.573 0.005 mean\_test\_recall std\_test\_recall mean\_train\_recall std\_train\_recall 0 0.366 0.014 0.448 0.007

Our LGBMClassifier only did marginally better, but again, has yet to be tuned. Our test accuracy was 0.819, test F1 was 0.474, and test recall was 0.366.

#### **1.13.4 Summary**

There are comments in each section reflecting on the individual scores. In sum, unsurprisingly, RandomForestClassifier and LightGBM, without any tuning, were able to beat our tuned LogisticRegression validation scores on the whole, especially with respect to our metric of interest, recall.

LightGBM and RandomForestClassifier were about on par with one another. We'll see if feature selection and additional tuning can improve either of these models in subsequent sections.

#### **1.14 (Optional) 9. Feature selection**

```
rubric={points:1}
```
#### **Your tasks:**

Make some attempts to select relevant features. You may try RFECV or forward selection. Do the results improve with feature selection? Summarize your results. If you see improvements in the results, keep feature selection in your pipeline. If not, you may abandon it in the next exercises.

Let's arbitrarily choose RandomForestClassifier and run RFECV against it.

```
[38]: # Adapted from lecture code
      rfe_pipe = make_pipeline(
          ct,
          # CV has to be 3 to complete in a reasonable amount of time on my device;␣
       ,→ideally, this would be >=5
          RFECV(LogisticRegression(max_iter=2000), cv=3),
          RandomForestClassifier(),
      )
```
rfe\_result\_df = mean\_std\_cross\_val\_scores(rfe\_pipe, X\_train\_extended, y\_train)

```
[39]: rfe_result_df
```
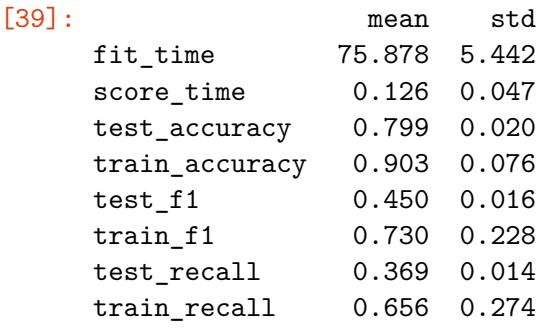

There's no major improvement in this case using RandomForestClassifier, and given how expensive this operation is, we'll abandon it in the next exercises. (In fact, for this run, our F1 and accuracy scores were even worse, and our test recall value was higher by merely 0.001.)

# **1.15 10. Hyperparameter optimization**

```
rubric={points:15}
```
#### **Your tasks:**

Make some attempts to optimize hyperparameters for the models you've tried and summarize your results. You may pick one of the best performing models from the previous exercise and tune hyperparameters only for that model. You may use sklearn's methods for hyperparameter optimization or fancier Bayesian optimization methods. - [GridSearchCV](http://scikit-learn.org/stable/modules/generated/sklearn.model_selection.GridSearchCV.html) - [RandomizedSearchCV](http://scikit-learn.org/stable/modules/generated/sklearn.model_selection.RandomizedSearchCV.html) - [scikit-optimize](https://github.com/scikit-optimize/scikit-optimize)

We again, arbitrarily choose RandomForestClassifier and try to tune it's three major hyperparameters. LightGBM would've also been a very valid choice, but we don't have the computational ability to try both in a reasonable amount of time.

In this case, we also need to be particular about scoring being equal to "f1", since the RandomizedSearchCV relies on it to determine the best score.

```
[40]: param_grid = {
          "randomforestclassifier__n_estimators": [1, 2, 5, 10, 25, 50, 100, 250],
```

```
"randomforestclassifier_max_depth": [1, 2, 5, 10, 25, 50, 100, 250],
          "randomforestclassifier__max_features": [1, 2, 5, 10, None]
      }
      pipe_rf = make_pipeline(ct, rf)
      random_search = RandomizedSearchCV(pipe_rf, param_distributions=param_grid,\Box,→scoring="f1", n_jobs=-1, n_iter=10, cv=5, refit=True,␣
       ,→random_state=RANDOM_STATE)
      random_search.fit(X_train_extended, y_train)
      results = pd.DataFrame(random_search.cv_results_)
      results.T
\begin{bmatrix} 40 \end{bmatrix}: 0 \
     mean_fit_time
      0.272867
      std_fit_time
      0.004259
     mean_score_time
      0.037516
      std_score_time
      0.002434
     param_randomforestclassifier__n_estimators
     25
     param_randomforestclassifier__max_features
     5
     param_randomforestclassifier__max_depth
      1
      params
      {'randomforestclassifier__n_estimators': 25, '…
      split0_test_score
      0.0
      split1_test_score
      0.0
      split2_test_score
      0.0
      split3_test_score
      0.0
```
split4\_test\_score

mean\_test\_score

std\_test\_score

rank\_test\_score

0.0

0.0

0.0

8

 $1 \quad \backslash$ mean\_fit\_time 0.142272 std\_fit\_time 0.008735 mean\_score\_time 0.026674 std\_score\_time 0.003429 param\_randomforestclassifier\_\_n\_estimators 10 param\_randomforestclassifier\_\_max\_features 2 param\_randomforestclassifier\_max\_depth 1 params {'randomforestclassifier\_\_n\_estimators': 10, '… split0\_test\_score 0.0 split1\_test\_score 0.0 split2\_test\_score 0.0 split3\_test\_score 0.0 split4\_test\_score 0.0 mean\_test\_score 0.0 std\_test\_score 0.0 rank\_test\_score 8  $2 \sqrt{ }$ mean\_fit\_time 1.2098 std\_fit\_time 0.013383 mean\_score\_time 0.103303 std\_score\_time 0.004641 param\_randomforestclassifier\_n\_estimators 100 param\_randomforestclassifier\_\_max\_features

```
2
param_randomforestclassifier_max_depth
5
params
{'randomforestclassifier__n_estimators': 100, …
split0_test_score
0.019704
split1_test_score
0.046602
split2_test_score
0.019724
split3_test_score
0.033301
split4_test_score
0.011893
mean_test_score
0.026245
std_test_score
0.012292
rank_test_score
7
            3 \sqrt{ }mean_fit_time
11.312225
std_fit_time
0.170636
mean_score_time
0.053441
std_score_time
0.000803
param_randomforestclassifier__n_estimators
50
param_randomforestclassifier__max_features
None
param_randomforestclassifier__max_depth
5
params
{'randomforestclassifier__n_estimators': 50, '…
split0_test_score
0.437122
split1_test_score
0.446809
split2_test_score
0.449832
split3_test_score
0.492084
```

```
split4_test_score
0.44339
mean_test_score
0.453847
std_test_score
0.01958
rank_test_score
2
            4 \sqrt{ }mean_fit_time
0.856569
std_fit_time
0.024228
mean_score_time
0.036105
std_score_time
0.001068
param_randomforestclassifier__n_estimators
10
param_randomforestclassifier__max_features
10
param_randomforestclassifier__max_depth
25
params
{'randomforestclassifier__n_estimators': 10, '…
split0_test_score
0.406692
split1_test_score
0.408759
split2_test_score
0.423001
split3_test_score
0.452611
split4_test_score
0.418605
mean_test_score
0.421934
std_test_score
0.016488
rank_test_score
3
            5 \sqrt{ }mean_fit_time
23.775367
std_fit_time
```

```
33
```

```
1.051513
mean_score_time
0.118577
std_score_time
0.02916
param_randomforestclassifier__n_estimators
250
param_randomforestclassifier__max_features
None
param_randomforestclassifier__max_depth
2
params
{'randomforestclassifier__n_estimators': 250, …
split0_test_score
0.386913
split1_test_score
0.381022
split2_test_score
0.378022
split3_test_score
0.417441
split4_test_score
0.389088
mean_test_score
0.390497
std_test_score
0.014044
rank_test_score
6
            6 \sqrt{ }mean_fit_time
0.203254
std_fit_time
0.013148
mean_score_time
0.029575
std_score_time
0.001456
param_randomforestclassifier__n_estimators
5
param_randomforestclassifier__max_features
1
param_randomforestclassifier__max_depth
25
params
{'randomforestclassifier__n_estimators': 5, 'r…
```
split0\_test\_score 0.387516 split1\_test\_score 0.378025 split2\_test\_score 0.400251 split3\_test\_score 0.392005 split4\_test\_score 0.415216 mean\_test\_score 0.394603 std\_test\_score 0.012559 rank\_test\_score 5  $7 \sqrt{ }$ mean\_fit\_time 2.769991 std\_fit\_time 0.101174 mean\_score\_time 0.150838 std\_score\_time 0.006858 param\_randomforestclassifier\_\_n\_estimators 250 param\_randomforestclassifier\_\_max\_features 10 param\_randomforestclassifier\_\_max\_depth 1 params {'randomforestclassifier\_\_n\_estimators': 250, … split0\_test\_score 0.0 split1\_test\_score 0.0 split2\_test\_score 0.0 split3\_test\_score 0.0 split4\_test\_score 0.0 mean\_test\_score 0.0 std\_test\_score

```
0.0
rank_test_score
8
            8 \sqrt{ }mean_fit_time
2.779718
std_fit_time
0.03423
mean_score_time
0.215598
std_score_time
0.029421
param_randomforestclassifier__n_estimators
100
param_randomforestclassifier__max_features
1
param_randomforestclassifier__max_depth
25
params
{'randomforestclassifier__n_estimators': 100, …
split0_test_score
0.410641
split1_test_score
0.411846
split2_test_score
0.401394
split3_test_score
0.434193
split4_test_score
0.412457
mean_test_score
0.414106
std_test_score
0.010816
rank_test_score
4
            9
mean_fit_time
3.849024
std_fit_time
0.258476
mean_score_time
0.095423
std_score_time
0.009311
```

```
param_randomforestclassifier__n_estimators
50
param_randomforestclassifier__max_features
10
param_randomforestclassifier__max_depth
250
params
{'randomforestclassifier__n_estimators': 50, '…
split0_test_score
0.434048
split1_test_score
0.458974
split2_test_score
0.466495
split3_test_score
0.502203
split4_test_score
0.449804
mean_test_score
0.462305
std_test_score
0.022694
rank_test_score
1
```

```
[41]: random_search.best_params_
```

```
[41]: {'randomforestclassifier_n_estimators': 50,
       'randomforestclassifier__max_features': 10,
       'randomforestclassifier__max_depth': 250}
```
[42]: random\_search.best\_score\_

[42]: 0.46230487270663206

Our best performing parameters earned an F1-score of 0.461, which is close to the best score we've seen thus far, but still falls short of LGBM. The parameter used were n\_estimators=50, max\_features=10, and max\_depth=250, so it created a rather complex forest. Something surprisingly, it's worse than our un-tuned random forest.

Since it stills falls short of LGBM's performance, we'll return to LGBM in subsequent parts.

#### **1.16 11. Interpretation and feature importances**

```
rubric={points:15}
```
#### **Your tasks:**

1. Use the methods we saw in class (e.g., eli5, shap) (or any other methods of your choice) to

explain feature importances of one of the best performing models. Summarize your observations.

Here we arbitrarily jump back to LGBM, just to get more practice with different models, since just needed to choose "one of the best performing models."

```
[43]: # Let's go back to LGBM!
      pipe_lgbm = make_pipeline(ct, LGBMClassifier())
      pipe_lgbm.fit(X_train_extended, y_train)
      eli5.explain_weights(
          pipe_lgbm.named_steps["lgbmclassifier"], feature_names=column_names
      )
```

```
[43]: Explanation(estimator='LGBMClassifier()', description='\nLightGBM feature
      importances; values are numbers 0 \le x \le 1; \nall values sum to 1.\n\t\cdot\,,
      error=None, method='feature importances', is_regression=False, targets=None, fea
      ture_importances=FeatureImportances(importances=[FeatureWeight(feature='PAY1_2',
      weight=0.2674962228629025, std=None, value=None),
     FeatureWeight(feature='PAY2_2', weight=0.09279469703957027, std=None,
      value=None), FeatureWeight(feature='PAY_AMT2', weight=0.05178526818032497,
      std=None, value=None), FeatureWeight(feature='LIMIT_BAL',
     weight=0.04313299101121964, std=None, value=None),
     FeatureWeight(feature='PAY_AMT1', weight=0.03814855658312894, std=None,
      value=None), FeatureWeight(feature='BILL_AMT1', weight=0.03130686087060737,
      std=None, value=None), FeatureWeight(feature='AGE', weight=0.029395644320057878,
      std=None, value=None), FeatureWeight(feature='PAY3_2',
      weight=0.02840320758841829, std=None, value=None),
     FeatureWeight(feature='BILL_PAY_RATIO1', weight=0.02612967679246415, std=None,
     value=None), FeatureWeight(feature='PAY_AMT3', weight=0.025576572610516577,
      std=None, value=None), FeatureWeight(feature='PAY_AMT6',
     weight=0.024752646264134755, std=None, value=None),
     FeatureWeight(feature='PAY_AMT4', weight=0.021024037813521076, std=None,
      value=None), FeatureWeight(feature='BILL_PAY_RATIO6',
      weight=0.020740976226685415, std=None, value=None),
     FeatureWeight(feature='PAY_AMT5', weight=0.020599191723264326, std=None,
     value=None), FeatureWeight(feature='BILL_PAY_RATIO5',
      weight=0.020243784125652572, std=None, value=None),
     FeatureWeight(feature='BILL_PAY_RATIO3', weight=0.020075569813608914, std=None,
      value=None), FeatureWeight(feature='BILL_PAY_RATIO2',
      weight=0.019893061198509077, std=None, value=None),
     FeatureWeight(feature='BILL_AMT2', weight=0.019249685498300535, std=None,
      value=None), FeatureWeight(feature='BILL_PAY_RATIO4', weight=0.018391137194284,
      std=None, value=None), FeatureWeight(feature='PAY4_2',
      weight=0.018029659931611854, std=None, value=None)], remaining=72),
      decision_tree=None, highlight_spaces=None, transition_features=None, image=None)
```
We find PAY1 to carry the most impact; since it was one-hot encoded, and in particular, when it took on a value of 2. Indeed, it seems "2" as a value for any of the PAYX features carried a significant amount of weight. This corresponds to a "payment delay [of] two months" which I find rather interesting; perhaps a domain-expert would be able to provide some insight of why 2 months in particular becomes unrecoverable, whereas presumably 1 month could be okay.

Looking at other meaningful columns, we see PAY\_AMT2 and PAY\_AMT1 ranking highly, which makes intuitive sense; if a customer is on track from the beginning, we'd expect them to stay on track until the end. On the other hand, starting on the wrong foot could have lasting consequences.

AGE is higher than I expected it to be; we can't know if this is a linear impact or not, but I'd expect it to be non-linear. It's like young people and old people are the most likely to default, with middle-aged folks who have stable jobs to be the least likely to default. This is all speculation, though.

Again, it's important to note this importances are unsigned and not necessarily linear, so we have to be careful in our interpretation of them. They're just "important somehow," and it's up to us to interpret in what direction (or, rely on SHAP force plots, as we do below).

# **1.17 12. Results on the test set**

rubric={points:5}

#### **Your tasks:**

- 1. Try your best performing model on the test data and report test scores.
- 2. Do the test scores agree with the validation scores from before? To what extent do you trust your results? Do you think you've had issues with optimization bias?

Our best model was LGBMClassifier, despite attempting to tune RandomForestClassifier. Let's now try it on the test set.

```
[44]: \lg = LGBMClassifier()
```

```
pipe_lg = make\_pipeline(ct, lg)pipe_lg.fit(X_train_extended, y_train)
y_train_pred = pipe_lg.predict(X_train_extended)
print(classification_report(y_train, y_train_pred, target_names=["non-default",␣
 ,→"default"]))
```
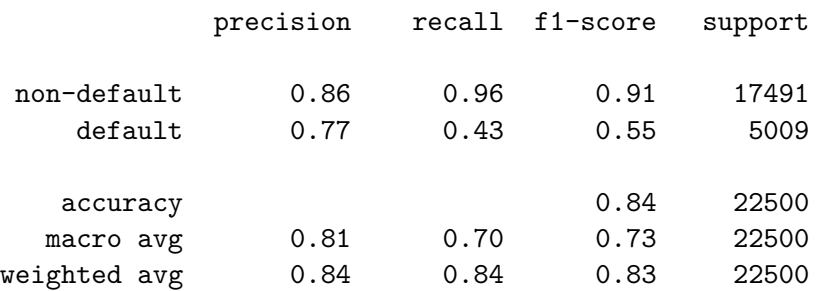

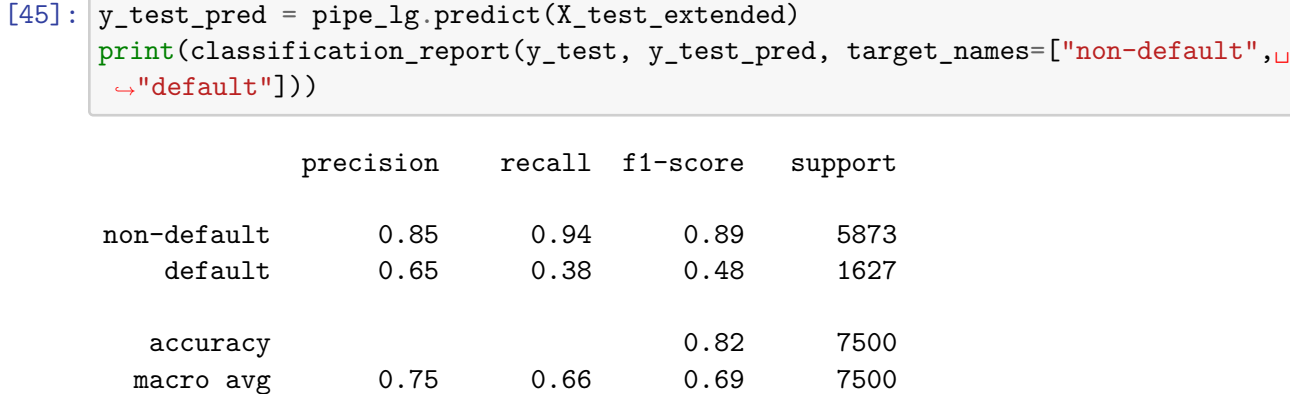

We find an F1-score of 0.48, an accuracy of 0.82, and a recall of 0.38. They're on par with our validation scores from earlier, though lower than I would've hoped. In particular, a 0.38 recall score is quite good, and our F1-score generalized well to the test set; our validation set score was 0.474. (So, surprisingly, our model did even better in testing than in validation!)

There was perhaps *opportunity* for optimization bias here, but we don't think it occurred in our analysis. We did tune on hyperparameters, the number of features, and even the kind of model we're using (switching between LGBM and RandomForestClassifier in this case). Given how well our model generalized, I don't believe we in fact over-optimized for our hyperparameters; we would've seen a much worse F1-score if we had done so.

#### **1.18 (Optional) 13. Explaining predictions**

weighted avg 0.80 0.82 0.80 7500

rubric={points:1}

#### **Your tasks**

1. Take one or two test predictions and explain them with SHAP force plots.

 $[46]$ : shap.initjs()

<IPython.core.display.HTML object>

```
[47]: X_train\_enc = pd.DataFramedata=ct.transform(X train extended),
          columns=column_names,
          index=X_train_extended.index,
      )
      X_train_enc.shape
```
 $[47]$ : (22500, 92)

```
[48]: X_test\_enc = pd.DataFramedata=ct.transform(X_test_extended),
          columns=column_names,
```

```
index=X_test_extended.index,
)
X_test_enc.shape
```
[48]: (7500, 92)

```
[49]: # This cell takes a VERY LONG time to run (https://github.com/slundberg/shap/
      ,→issues/2002)
      # It may not be able to output plots in time for the HW submission; however,␣
      ,→this is the general idea for SHAP force plots
      # Limit to 100 values as a fix (https://github.com/slundberg/shap/issues/838)
      lg_explainer = shap.TreeExplainer(pipe_lg.named_steps["lgbmclassifier"])
      train lgbm shap values = lg_explainer.shap_values(X_train_enc[:100])
      test_lgbm_shap_values = lg_explainer.shap_values(X_test_enc[:100])
```
LightGBM binary classifier with TreeExplainer shap values output has changed to a list of ndarray

```
[50]: # Sample values to test
      y_test_reset = y_test.reset_index(drop=True)
      ind_0 = y_test_reset[y_test_reset == 0].index.telist()ind_1 = y_test_reset[y_test_reset == 1].index.telist()sample\_ind_0 = ind_0[10]sample\_ind_1 = ind_1[10][51]: # Try an example on X_train
      shap.force_plot(
          lg_explainer.expected_value[1],
          train_lgbm_shap_values[1][sample_ind_1, :],
          X_train_enc.iloc[sample_ind_1, :],
```
matplotlib=**True**,

)

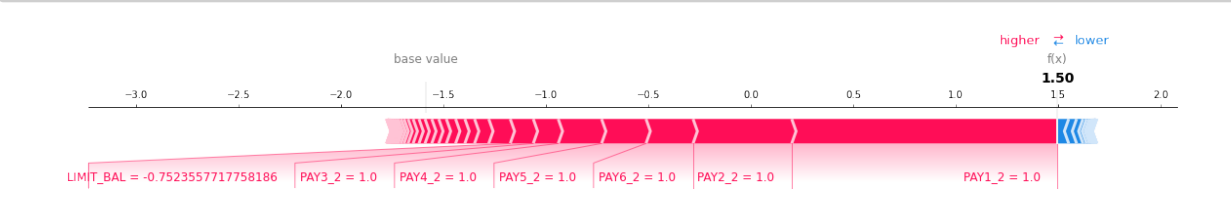

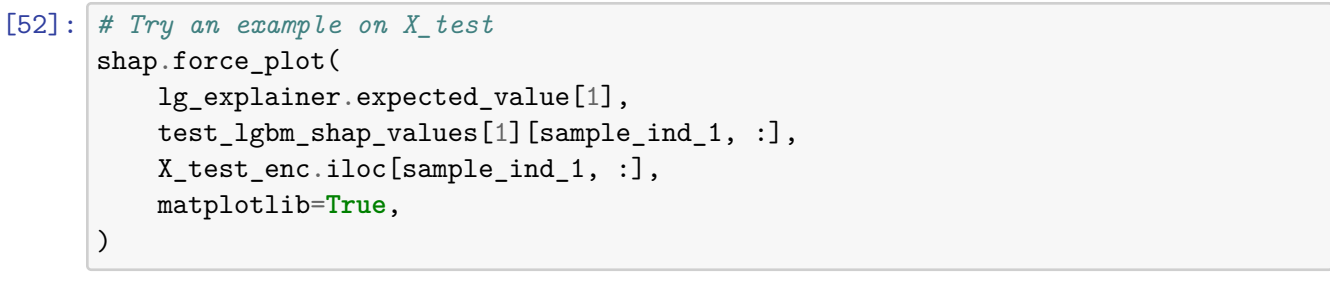

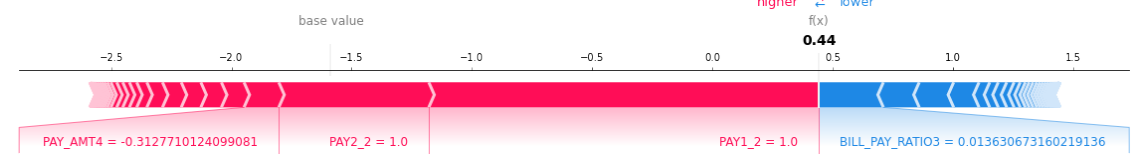

# **1.19 14. Summary of results**

rubric={points:10}

#### **Your tasks:**

- 1. Report your final test score along with the metric you used.
- 2. Write concluding remarks.
- 3. Discuss other ideas that you did not try but could potentially improve the performance/interpretability .
- *1. Report your final test score along with the metric you used.*

We're most interested in the recall score (since we wanted to minimize false negatives), but since we used RandomizedSearchCV and didn't want to ruin our precision score (in lieu of an operating point), we used the F1-score. The best performing model was of type LightGBM.

Our final F1-score was 0.48. We also saw an accuracy of 0.82 and a recall of 0.38.

*2. Write concluding remarks.*

In this analysis, we created a model to predict whether or not an individual would default on their next credit card payment given their relevant credit history and other demographic information. We began by performing some initial data wrangling and exploratory data analysis. After getting an understanding of the relevant data, we create a number of different models and performed crossvalidation on them to get a sense of how they would perform on our test data. Linear models did more poorly on average in comparison to our tree-based models; in particular, the random forest classifier became an immediate candidate for further experimentation. We chose to tune on that model.

After hyperparameter tuning and attempted feature selection, we produced a random forest classification model that still fell short of our LightGBM attempt (that went without much tuning at all). Our LightGBM model achieved an accuracy of 0.82, F1-score of 0.48, and recall of 0.38. These results are promising, as they are on par with what we saw in the validation stage of this analysis; our results should generalize well on "deployment data" since the test and validation scores are similar.

*3. Discuss other ideas that you did not try but could potentially improve the performance/interpretability.*

For performance, we could always try and continue to tune our model. In this case, we had our RandomForestClassifier still fall short of LightGBM, despite tuning, so perhaps we could continue to engineer LightGBM for even better results. The parameters [look complicated though,](https://lightgbm.readthedocs.io/en/latest/Parameters.html) so tuning them would require a bit of extra learning (that's beyond the scope of what we've seen in this course). However, we run the risk of overoptimizing to our hyperparameters and creating a model that does not generalize well. Instead, we could try to do more work with feature engineering; none of the columns that were engineered appeared in our feature importance table, which suggests there is room for improvement. Feature engineering would require some more domain knowledge as well, so perhaps it'd be worth performing some research in this area before continuing.

For interpretability, a simpler model could help. LightGBM classifiers are not easy to interpret, given the sheer mathematical complexity of the model; it's hard for an individual to get a good grasp of how to weigh the importance of certain features. Instead, we could aim to achieve a similar result with a simpler model (either in terms of LightGBM classifier's hyperparameters or just a separate, simpler model altogether). Finally, we could also do more work in terms of producing various SHAP plots and visualizing feature importances. This helps a domain expert get a better feel for what the model is looking at without needing a specialization in data science itself.

#### **1.20 Submission instructions**

**PLEASE READ:** When you are ready to submit your assignment do the following:

- 1. Run all cells in your notebook to make sure there are no errors by doing Kernel -> Restart Kernel and Clear All Outputs and then Run -> Run All Cells.
- 2. Notebooks with cell execution numbers out of order or not starting from "1" will have marks deducted. Notebooks without the output displayed may not be graded at all (because we need to see the output in order to grade your work).
- 3. Upload the assignment using Gradescope's drag and drop tool. Check out this [Gradescope](https://lthub.ubc.ca/guides/gradescope-student-guide/) [Student Guide](https://lthub.ubc.ca/guides/gradescope-student-guide/) if you need help with Gradescope submission.